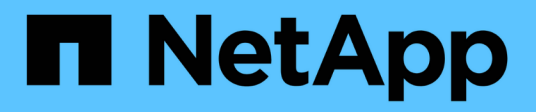

# **Gestire le policy di caching di Flash Pool** ONTAP 9

NetApp April 24, 2024

This PDF was generated from https://docs.netapp.com/it-it/ontap/disks-aggregates/manage-flash-poolcaching-policies-overview-concept.html on April 24, 2024. Always check docs.netapp.com for the latest.

# **Sommario**

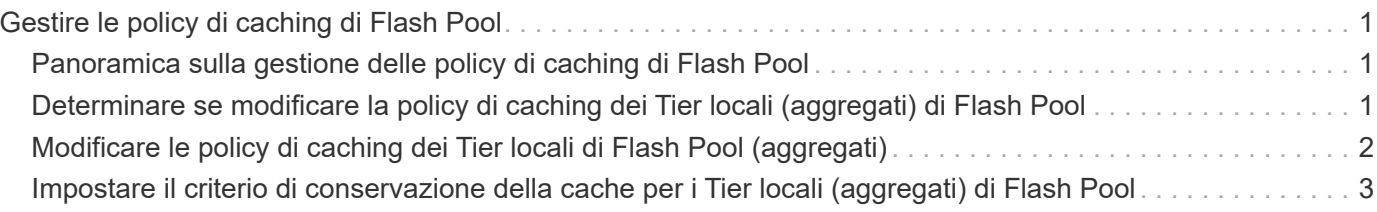

# <span id="page-2-0"></span>**Gestire le policy di caching di Flash Pool**

## <span id="page-2-1"></span>**Panoramica sulla gestione delle policy di caching di Flash Pool**

Utilizzando la CLI, è possibile eseguire varie procedure per gestire le policy di caching di Flash Pool nel sistema.

- **Preparazione**
	- ["Determinare se modificare la policy di caching dei Tier locali \(aggregati\) di Flash Pool"](#page-2-2)
- **Modifica delle policy di caching**
	- ["Modificare le policy di caching dei Tier locali di Flash Pool \(aggregati\)"](#page-3-0)
	- ["Impostare il criterio di conservazione della cache per i Tier locali \(aggregati\) di Flash Pool"](#page-4-0)

# <span id="page-2-2"></span>**Determinare se modificare la policy di caching dei Tier locali (aggregati) di Flash Pool**

È possibile assegnare criteri di conservazione della cache ai volumi nei Tier locali (aggregati) di Flash Pool per determinare la durata dei dati del volume nella cache di Flash Pool. Tuttavia, in alcuni casi, la modifica del criterio di conservazione della cache potrebbe non influire sul tempo in cui i dati del volume rimangono nella cache.

### **A proposito di questa attività**

Se i dati soddisfano una delle seguenti condizioni, la modifica della policy di conservazione della cache potrebbe non avere alcun impatto:

- Il carico di lavoro è sequenziale.
- Il carico di lavoro non rileggerà i blocchi casuali memorizzati nella cache dei dischi a stato solido (SSD).
- La dimensione della cache del volume è troppo piccola.

#### **Fasi**

I seguenti passaggi verificano le condizioni che devono essere soddisfatte dai dati. L'attività deve essere eseguita utilizzando la CLI in modalità avanzata con privilegi.

1. Utilizzare la CLI per visualizzare il volume del carico di lavoro:

statistics start -object workload volume

2. Determinare il modello di carico di lavoro del volume:

```
statistics show -object workload_volume -instance volume-workload -counter
sequential_reads
```
3. Determinare la percentuale di hit del volume:

```
statistics show -object wafl_hya_vvol -instance volume -counter
read ops replaced pwercent|wc write blks overwritten percent
```
4. Determinare il Cacheable Read e. Project Cache Alloc del volume:

system node run -node node\_name wafl awa start *aggr\_name*

5. Visualizzare il riepilogo AWA:

system node run -node node\_name wafl awa print *aggr\_name*

6. Confronta la percentuale di hit del volume con Cacheable Read.

Se la percentuale di hit del volume è maggiore di Cacheable Read, Quindi, il carico di lavoro non rileggerà i blocchi casuali memorizzati nella cache degli SSD.

7. Confrontare le dimensioni correnti della cache del volume con Project Cache Alloc.

Se la dimensione corrente della cache del volume è maggiore di Project Cache Alloc, quindi la dimensione della cache del volume è troppo piccola.

# <span id="page-3-0"></span>**Modificare le policy di caching dei Tier locali di Flash Pool (aggregati)**

È necessario modificare il criterio di caching di un volume solo se si prevede che un diverso criterio di caching fornisca prestazioni migliori. È possibile modificare il criterio di caching di un volume su un Tier locale di Flash Pool (aggregato).

#### **Di cosa hai bisogno**

È necessario determinare se si desidera modificare il criterio di caching.

#### **A proposito di questa attività**

Nella maggior parte dei casi, il criterio di caching predefinito "auto" è il miglior criterio di caching che sia possibile utilizzare. La policy di caching deve essere modificata solo se una policy diversa offre performance migliori per il carico di lavoro. La configurazione di una policy di caching errata può degradare notevolmente le performance dei volumi; il degrado delle performance potrebbe aumentare gradualmente nel tempo. Prestare attenzione quando si modificano i criteri di caching. In caso di problemi di performance con un volume per il quale è stato modificato il criterio di caching, riportare il criterio di caching su "auto".

#### **Fase**

1. Utilizzare la CLI per modificare il criterio di caching del volume:

volume modify -volume *volume\_name* -caching-policy *policy\_name*

#### **Esempio**

Nell'esempio riportato di seguito viene modificata la policy di caching di un volume denominato "vol2" nella policy "none":

```
volume modify -volume vol2 -caching-policy none
```
# <span id="page-4-0"></span>**Impostare il criterio di conservazione della cache per i Tier locali (aggregati) di Flash Pool**

È possibile assegnare criteri di conservazione della cache ai volumi nei Tier locali di Flash Pool (aggregati). I dati nei volumi con una policy di conservazione della cache elevata rimangono nella cache più a lungo e i dati nei volumi con una policy di conservazione della cache bassa vengono rimossi prima. Ciò aumenta le performance dei carichi di lavoro critici rendendo accessibili le informazioni ad alta priorità a una velocità più rapida per un periodo di tempo più lungo.

### **Di cosa hai bisogno**

È necessario sapere se il sistema presenta condizioni che potrebbero impedire al criterio di conservazione della cache di avere un impatto sulla durata dei dati nella cache.

### **Fasi**

Utilizzare la CLI in modalità avanzata dei privilegi per eseguire le seguenti operazioni:

1. Impostare i privilegi su Advanced (avanzato):

set -privilege advanced

2. Verificare il criterio di conservazione della cache del volume:

Per impostazione predefinita, il criterio di conservazione della cache è "normal".

3. Impostare il criterio di conservazione della cache:

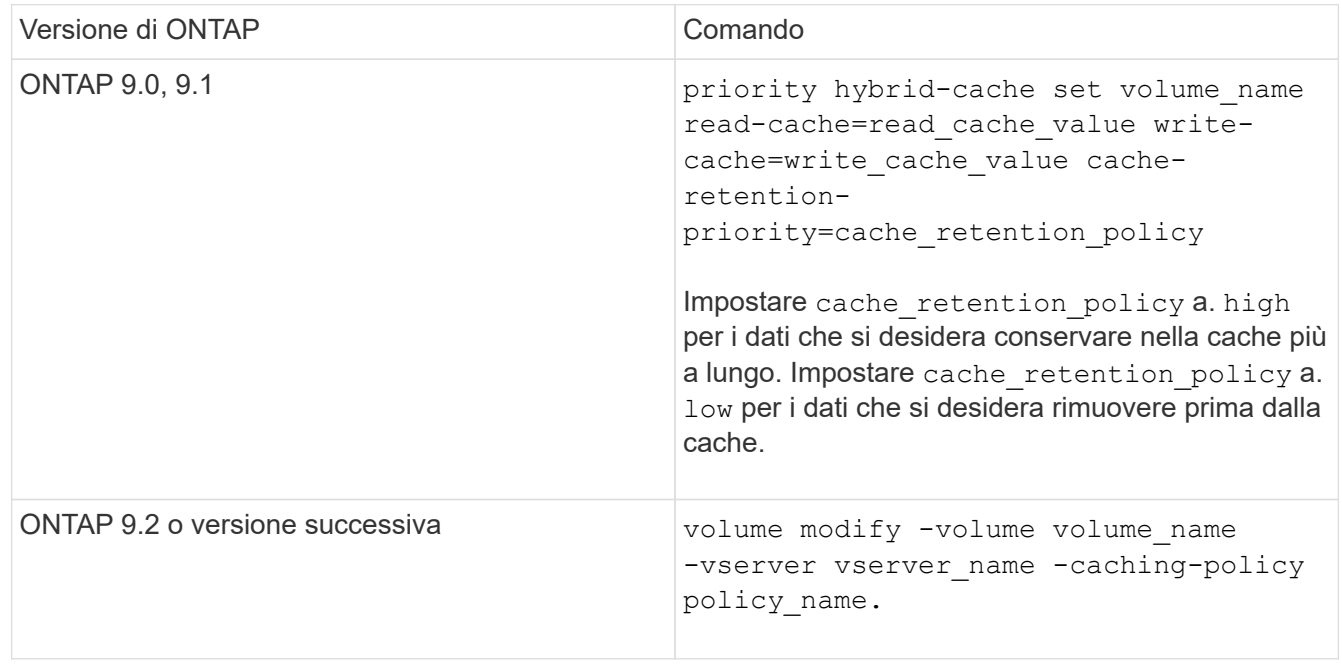

- 4. Verificare che il criterio di conservazione della cache del volume sia stato modificato nell'opzione selezionata.
- 5. Restituire l'impostazione dei privilegi ad admin:

set -privilege admin

### **Informazioni sul copyright**

Copyright © 2024 NetApp, Inc. Tutti i diritti riservati. Stampato negli Stati Uniti d'America. Nessuna porzione di questo documento soggetta a copyright può essere riprodotta in qualsiasi formato o mezzo (grafico, elettronico o meccanico, inclusi fotocopie, registrazione, nastri o storage in un sistema elettronico) senza previo consenso scritto da parte del detentore del copyright.

Il software derivato dal materiale sottoposto a copyright di NetApp è soggetto alla seguente licenza e dichiarazione di non responsabilità:

IL PRESENTE SOFTWARE VIENE FORNITO DA NETAPP "COSÌ COM'È" E SENZA QUALSIVOGLIA TIPO DI GARANZIA IMPLICITA O ESPRESSA FRA CUI, A TITOLO ESEMPLIFICATIVO E NON ESAUSTIVO, GARANZIE IMPLICITE DI COMMERCIABILITÀ E IDONEITÀ PER UNO SCOPO SPECIFICO, CHE VENGONO DECLINATE DAL PRESENTE DOCUMENTO. NETAPP NON VERRÀ CONSIDERATA RESPONSABILE IN ALCUN CASO PER QUALSIVOGLIA DANNO DIRETTO, INDIRETTO, ACCIDENTALE, SPECIALE, ESEMPLARE E CONSEQUENZIALE (COMPRESI, A TITOLO ESEMPLIFICATIVO E NON ESAUSTIVO, PROCUREMENT O SOSTITUZIONE DI MERCI O SERVIZI, IMPOSSIBILITÀ DI UTILIZZO O PERDITA DI DATI O PROFITTI OPPURE INTERRUZIONE DELL'ATTIVITÀ AZIENDALE) CAUSATO IN QUALSIVOGLIA MODO O IN RELAZIONE A QUALUNQUE TEORIA DI RESPONSABILITÀ, SIA ESSA CONTRATTUALE, RIGOROSA O DOVUTA A INSOLVENZA (COMPRESA LA NEGLIGENZA O ALTRO) INSORTA IN QUALSIASI MODO ATTRAVERSO L'UTILIZZO DEL PRESENTE SOFTWARE ANCHE IN PRESENZA DI UN PREAVVISO CIRCA L'EVENTUALITÀ DI QUESTO TIPO DI DANNI.

NetApp si riserva il diritto di modificare in qualsiasi momento qualunque prodotto descritto nel presente documento senza fornire alcun preavviso. NetApp non si assume alcuna responsabilità circa l'utilizzo dei prodotti o materiali descritti nel presente documento, con l'eccezione di quanto concordato espressamente e per iscritto da NetApp. L'utilizzo o l'acquisto del presente prodotto non comporta il rilascio di una licenza nell'ambito di un qualche diritto di brevetto, marchio commerciale o altro diritto di proprietà intellettuale di NetApp.

Il prodotto descritto in questa guida può essere protetto da uno o più brevetti degli Stati Uniti, esteri o in attesa di approvazione.

LEGENDA PER I DIRITTI SOTTOPOSTI A LIMITAZIONE: l'utilizzo, la duplicazione o la divulgazione da parte degli enti governativi sono soggetti alle limitazioni indicate nel sottoparagrafo (b)(3) della clausola Rights in Technical Data and Computer Software del DFARS 252.227-7013 (FEB 2014) e FAR 52.227-19 (DIC 2007).

I dati contenuti nel presente documento riguardano un articolo commerciale (secondo la definizione data in FAR 2.101) e sono di proprietà di NetApp, Inc. Tutti i dati tecnici e il software NetApp forniti secondo i termini del presente Contratto sono articoli aventi natura commerciale, sviluppati con finanziamenti esclusivamente privati. Il governo statunitense ha una licenza irrevocabile limitata, non esclusiva, non trasferibile, non cedibile, mondiale, per l'utilizzo dei Dati esclusivamente in connessione con e a supporto di un contratto governativo statunitense in base al quale i Dati sono distribuiti. Con la sola esclusione di quanto indicato nel presente documento, i Dati non possono essere utilizzati, divulgati, riprodotti, modificati, visualizzati o mostrati senza la previa approvazione scritta di NetApp, Inc. I diritti di licenza del governo degli Stati Uniti per il Dipartimento della Difesa sono limitati ai diritti identificati nella clausola DFARS 252.227-7015(b) (FEB 2014).

#### **Informazioni sul marchio commerciale**

NETAPP, il logo NETAPP e i marchi elencati alla pagina<http://www.netapp.com/TM> sono marchi di NetApp, Inc. Gli altri nomi di aziende e prodotti potrebbero essere marchi dei rispettivi proprietari.